# **V Expressions Ltd**

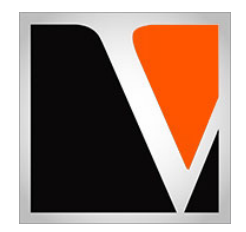

# **Infinity Expansion Pack**

a sound enhancing expansion pack for the Roland TD‐50 Drum Module

*John 6:24*

#### End User License Agreement (EULA)

This is a legal agreement ("this Agreement") between you and V Expressions Ltd., ("V Expressions Ltd."). This Agreement pertains to your use of the V Expressions Ltd. expansion programming, documentation and updates which are provided to you by V Expressions Ltd (collectively, the "Product"). By purchasing a V Expressions Ltd. Product, you are consenting to the terms of this Agreement.

This Agreement grants you a personal, exclusive, non‐transferable, non‐sub licensable right to use one copy of the V Expressions Ltd. Product for your own personal use on a single computer and/or compatible drum module. V Expressions Ltd. reserves all rights in the Product not expressly granted herein, including ownership and proprietary rights.

This software may not, in whole or in any part, be copied, reproduced, resold, transmitted, translated (into any language, natural or computer), reduced to any electronic medium or machine‐readable format, or by any other form or means without prior consent, in writing, from V Expressions Ltd.

License Restrictions: You may not reproduce or distribute the Product. You may not copy the Product to any media, server or location for reproduction or distribution. You may not reverse engineer, de‐compile or disassemble the Product or otherwise attempt to derive the source code for the Product, or without limitation, redistribute, sublicense, or otherwise transfer rights in the Product. This Product may not be rented, lent or leased. The restrictions contained herein apply equally to any updates that may be provided to you by V Expressions Ltd.

Disclaimer of Warranties: Products provided by V Expressions Ltd. are provided "As Is". V Expressions Ltd. makes no warranty to you or any other entity.

Limitation of Liability: In no event shall V Expressions Ltd. or its employees and/or partners be liable to you or any third party for any costs or damages arising directly or indirectly from the use of the V Expressions Ltd. Product, including without limitation any actual, incidental, consequential, exemplary, punitive, reliance or special damages, or for any loss of revenue, profits, use, data, goodwill or business opportunities of any kind or nature whatsoever, arising in any manner from any cause or action or claim relating to this Agreement and to the Product provided by V Expressions Ltd.

Indemnification: You agree to indemnify and hold V Expressions Ltd., its employees and partners harmless from and against any and all damages, losses, costs including attorney fees and expenses resulting from any violation by you of this Agreement or asserted by any third party due to or arising out of your use of or conduct with respect to the Product.

Jurisdiction and Other Provisions: This Agreement and the relationship between V Expressions Ltd. and you shall be governed in accordance with the laws of the State of Florida. Any dispute between you and V Expressions Ltd. regarding this Agreement will be subject to the exclusive jurisdiction of the state and federal courts in the State of Florida.

You acknowledge that you have read this Agreement and understand it and that, by purchasing and/or using the product, you agree to be bound by its terms and conditions.

V Expressions Ltd. products are the Intellectual Property of V Expressions Ltd., its employees and/or partners. Violators of Intellectual Property rights will be prosecuted.

Copyright IP © 1997‐2019, V Expressions Ltd.

Thank you for purchasing V Expressions Ltd's **Infinity** expansion for the TD‐50!

Based on the extreme success of our "Professional" pack for the Pearl Mimic Pro, we've started from scratch with **Infinity**. Using industry‐standard mixing techniques as our approach, we've achieved a brand‐new level of realistic power to result in the best kits available to date for the TD‐50!

**Infinity**'s kits are designed with more power to bring the real feel of an actual acoustic in your presence. Kits offer extremely improved realism for nearly any situation or demand and are intended for everything from simple practice to professional gigging & recording. **Infinity** provides naturally dry, lightly produced, and even all the way to very heavily mastered metal kits for all your needs.

The best part of **Infinity** is the **brand‐new ambience design platform**! This makes every kit's environment space **infinitely adjustable**! We've taken careful consideration with **Infinity** to offer a completely new platform that **produces a wider range of Ambience modification**. The ambience section is re‐designed from the ground up for extremely fast modification of your environmental effects. This allows you to **take any kit from a dead booth all the way up to a large chamber with little effort**. With our pre‐modeled room, reverb, and enhancement effects, you can **add Reverb and Enhancement as desired to our default room modeling**! With just a few small adjustments, you can now **take environmental Ambience of a kit to all new dimensions never offered before**. *(see the Tips & Tricks section in the manual for more info)* 

Listening to customer's desires, **Infinity** brings the **far more realistic sound** TD‐50 drummers have been asking for. **Infinity** meets these requests with more powerful, natural kits, with varying degrees of processing, and unlimited, controllable environmental ambience. **Infinity** kits provide this realistic dry‐to‐wet environmental space, while producing a **more cutting and true drum kit sound**. Simply put, **you can now have the feel of a powerful acoustic kit in your very presence**, and in any room environment you desire!

**Infinity** also provides turn‐key extras, ready for your custom creation. **Four alternative tom sets with 5 toms each**, and **four alternative bass drums**, are ready for your own personal customization and creation via copy into any kit.

Cymbal modeling across the kits on this expansion are modeled to reflect brighter commonly used **Zildjian A Customs**. Tunings may vary slightly across kits to achieve the kit's overall intended voice. **Three alternative Zildjian K cymbal dark cymbal sets in three different mix variations ready for copying to any kit**. *(the K crashes are awesome!)* 

**Infinity** is completely and newly designed for truly realistic acoustics in various production states and spaces, and to fit in numerous music spaces and situations. If you desire a vast offering of professional mixed acoustics in various levels of production that you can consider your own, **Infinity** is for you.

# **Tips & Tricks**

#### **Infinite Options**:

**New in Infinity**! We've taken careful consideration with **Infinity** to offer a completely new platform that produces a wider range of Ambience modification. **Infinity** is designed from the ground up for extremely faster editing of your environmental effects. With just a few clicks and turns, you can now take environmental Ambience of a kit to all new dimensions.

With all manual faders set to 0dB, you will experience our "default" mix for each kit. The "default" version will be noted by it's name and description here in the manual. For most kits, Room Ambience is turned on alone for the most realistic result.

With the Ambience slider, you can now increase up to 6dB, or decrease infinitely, to control your room environment. This results in quickly choosing whether your kit is completely dry or exists in various room or chamber sizes.

Reverb and Enhance are also pre-modeled for fast and easy enabling and adjustment. If you desire reverb, simply turn it on! If you desire enhancement *(additional light brilliance)*, simply turn it on!

Finally, while you're already in the Ambience tab, you can also continue to tweak the balance of your chosen enabled effects with the simple turn of their knobs. Here, you will have up to 6dB of headroom to play with!

Simply follow these steps to speed through these settings:

- Step 1: Adjust the Ambience fader to default 0dB.
- Step 2: Click the "Ambience" button a few times to reach the top of the Ambience tab.
- Step 3: Enable/disable effects as desired. *(you may want to increase the fader to hear the differences better)*
- Step 4: Simply use the turn knobs to fine turn your enabled effects' balance as desired.

That's it! With these simple and quick adjustments, you can now emulate your favorite kit in any environment from a small dead booth, to a large wet chamber, and a whole lot in between!

**Volume**: If you are using one of our previous expansions (Foundations/Studio X), you may desire to match **Infinity**'s kit volumes to these previous expansions. To do so, follow these steps:

Step 1: Click the mixer button a few times to reach the Mixer's top page. Step 2: Click the "Kit Volume" tab. Step 3: Decrease the kit volume by 3‐6dB. *(as desired)*

**Creation**: When creating new kits via the copy function, pay attention to "production" of each kit. It is better to start with the kit whose overall production you like most to copy into. Copy this preferred "production" kit to a new or blank bank. *(this is your "recipient" kit)* From there, copy in other desired components *(individual drums, cymbals, etc. from the "donor" kits)* with the "Inst/VEdit Only" contents only. By taking these steps, you can easily create new custom kits with your desired snare, toms, cymbals, etc. This process ensures the best results when creating new kits. *(page 32 of your Roland TD‐50 Owner's Manual)* 

**Advanced**: You can mix & match components as mentioned above into new kits, or exchange components between kits. While creating your own kits, you can keep or dump V‐Edit, or Pad EQ/Comp settings as you desire. Based on your choices, you can retain a destination kit's production sound, bring a production sound with your copy from a donor kit, or even copy a production sound to another kit by using the copy feature for instruments, and choosing Pad EQ/Comp Only.

**Performing**: In live situations, it is suggested that the kits be played to the mixing console in stereo as they are modeled and then adding/reducing the desired effects to accommodate the current environment. We suggest creating a "sound check" pattern of your personal playing that utilizes as many of the components as possible for your sound engineer to use during sound check.

Thank you once again for purchasing the **Infinity** from V Expressions Ltd. We hope you enjoy it!

# **Infinity Kit Listing**

# Kit Name **Sub Name Description**

**"ProCoustic Kits"** *(Professional Acoustic Kits)* ProCoustic kits are designed to replicate naturally mic'd and mixed acoustics through high‐quality console "channel‐strip‐mixing" only. This is to achieve a more natural and realistic "mixed" result. These kits will be enjoyed by those that appreciate having their "own" powerful acoustic sound. \* \*\*

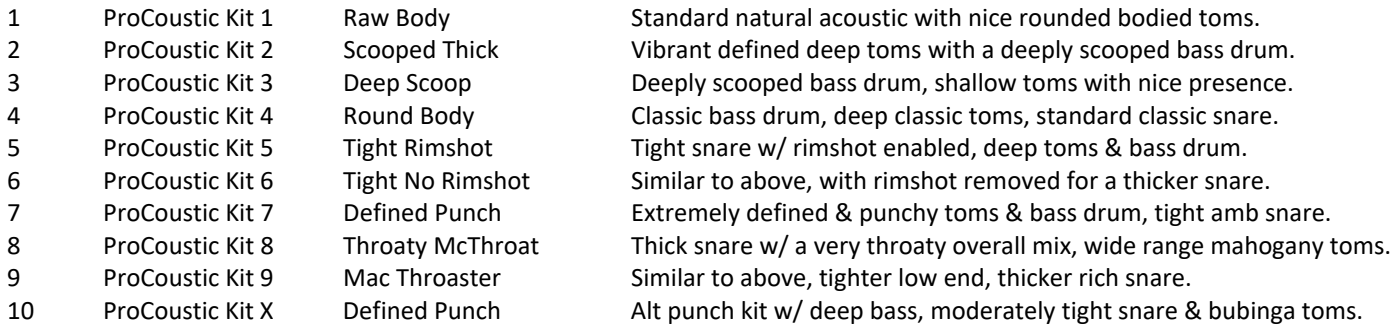

**"CmpCoustic Kits"** *(Compressed Acoustic Kits)* CmpCoustic kits are designed to take ProCoustic kits to the next level of mixing with additional "buss compression", for a more "pre-mastered" and realistic sound. These kits will be favorites for those that gig and enjoy making videos. \* \*\*

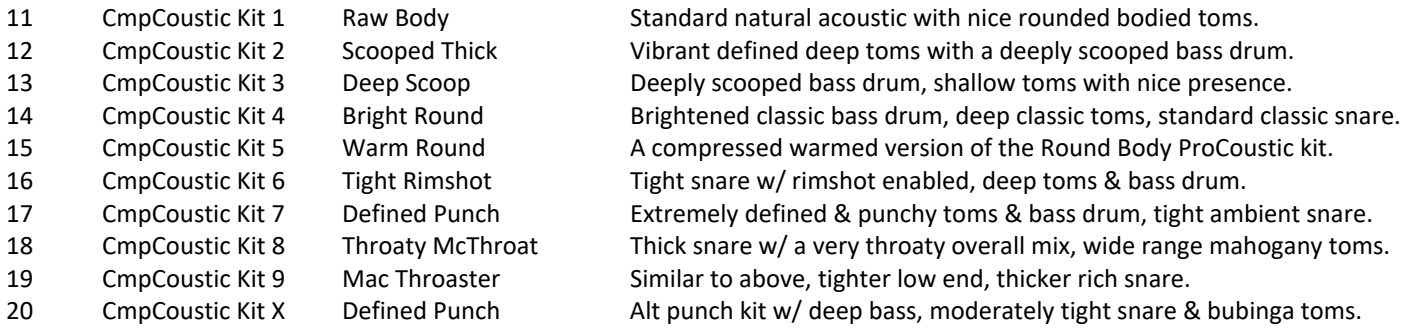

**"DryCoustic Kits"** *(Dry Acoustic Kits)* DryCoustic kits are a separate collection of dry acoustics, lightly mixed to replicate a natural sound in a small or medium sized recording booth. \* \*\*

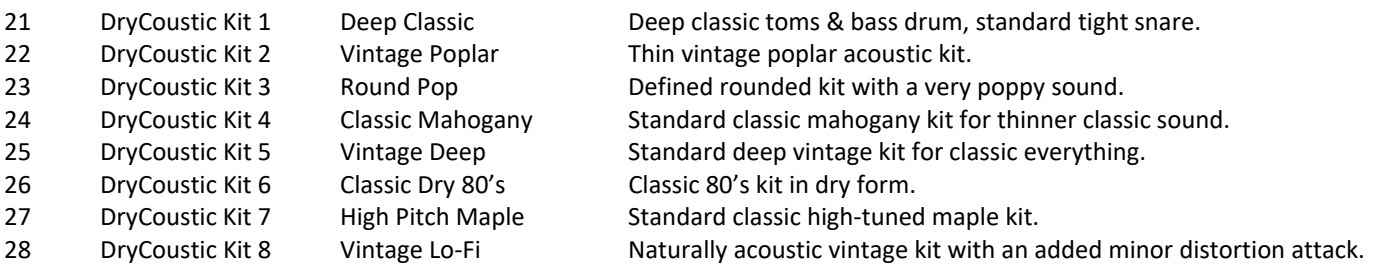

\***All kits carry our newly‐mixed standard Ziljian A Custom modeled cymbal pack**. Some instruments are slightly modified (tuning/warmth) based on each kit's intended goal. However, **you are provided with Alternate Zildjian K cymbal packs for all kits**. Want to use different cymbals from the Alt packs? Simply clone your kit, and copy in cymbals from bank 56, 57, or 58 as needed. *(the K crashes are awesome!)*

\*\* See "Infinite Options" in the "Tips n' Tricks" section for more details on the massive sound expansion options you have with these kits!

*Continued on the next page.* 

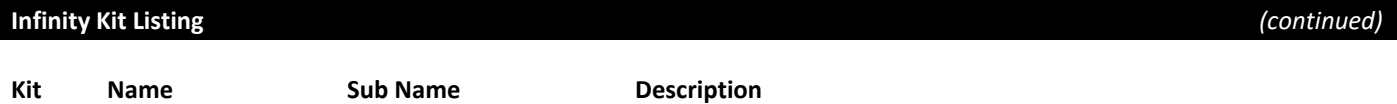

**"RawCoustic & VinCoustic Kits"** *(Natural Environment Acoustic Kits)* RawCoustic and VinCoustic kits are modeled to reflect natural classic and vintage acoustics in a medium, yet controllable, booth/chamber environment, for a naturally "unmixed" result. \* \*\*

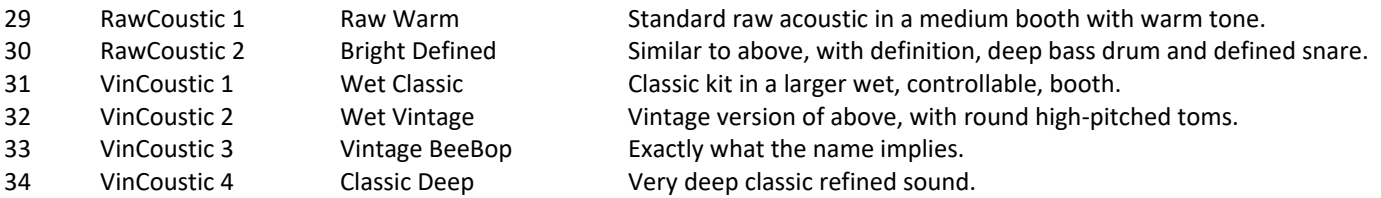

**"Unclassified Kits"** *(Various Unique Kits)* These kits are lightly mixed to replicate a natural sound in various booth and chamber sizes, for dead-to-live ambient playing with live acoustic music. \*\*\*

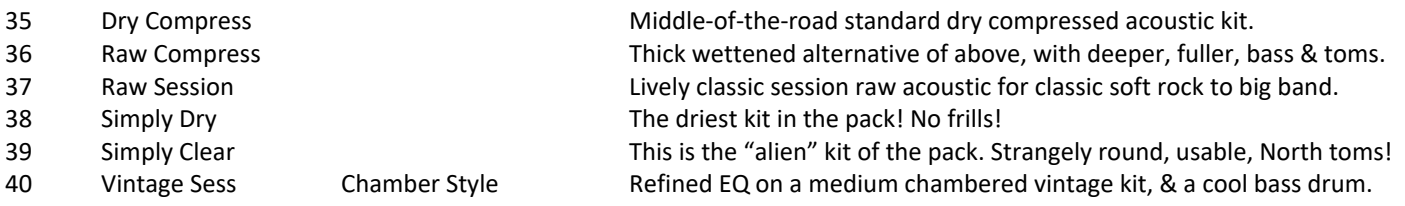

**"Crushed & Metal Kits"** *(Super Compressed Kits)* The "heaviest of the bunch", these kits are designed to slide right in with metal. Unlike previous expansions, these kits are designed to mimic a more powerful real kit, rather than "sound like a thin recording".

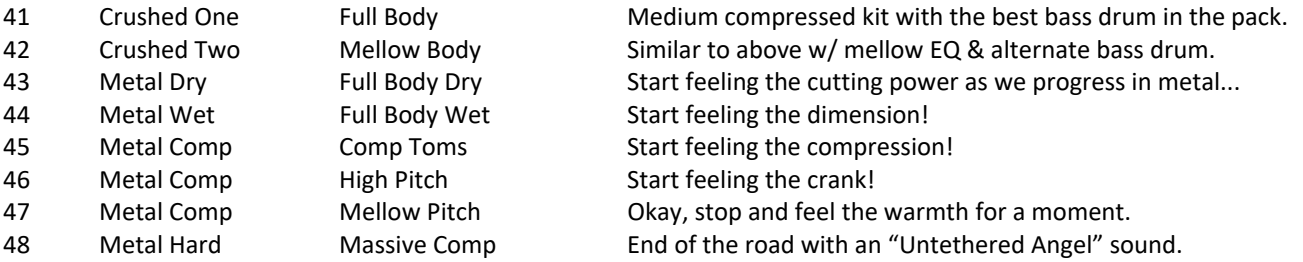

# **The Oddballs…**

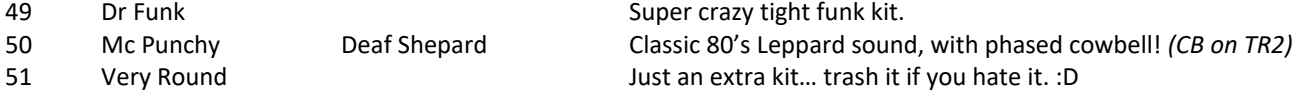

**The Extras…** These toms, basses, and cymbal packs are designed for easy copying to kits as described. Remember to clone the recipient kit and try with & without different settings for unique results.

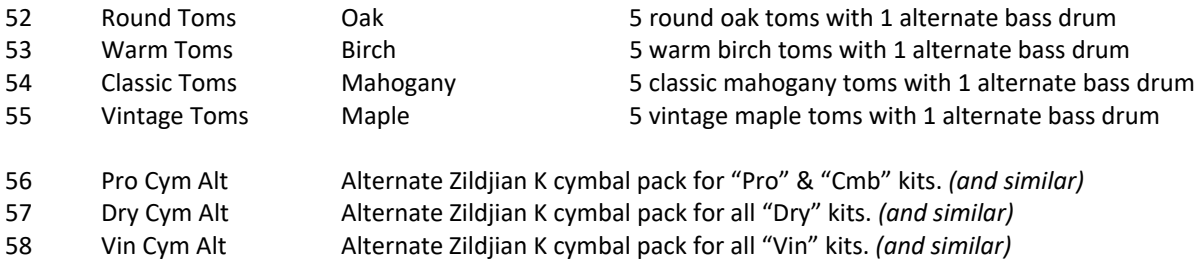

# **READ ALL OF THE FOLLWING BEFORE CONTINUING!**

### **BACKUP YOUR CURRENT SETTINGS BEFORE BEGINNING!!**

#### **Please take a moment to read all our procedures below before attempting them.**

Your default reset information is never disturbed, and the "factory" version of the TD‐50 can be reset at any time to return to your default purchased starting point. If you have questions before attempting any of the procedures below, please refer to your TD‐50 owner's manual or email your expansion designer. *(see the last section in this manual)* 

Note: To load **Infinity** from V Expressions Ltd successfully to your TD‐50, your SD Card must have the proper file structure. **Making a BACKUP of your current settings** (Section III below) **or formatting your UNUSED SD Card in the module** (Section II below)**, will create the file structure needed. Choose wisely.**

### **Section I: Preparing your downloaded VEX file**

#### **Make a backup of your download for safe keeping before you begin!** *(copy to HDD, USB, SD, etc.)*

- **Step 1:** Create a new folder on your desktop named "VEX **Infinity**".
- Step 2: Double-click your downloaded zip on PC or Mac to open it.
- **Step 3:** Drag the contents inside the downloaded zip to your new folder "VEX **Infinity**".
- **Step 4:** Re-number our backup TD0 file as desired for number location placement.

*You may rename our backup file any number you wish (001‐099). However, the file name must remain in the original Roland format: (BKUP‐###.TD0). The module WILL NOT read anything different.*

- **Step 5:** Make a backup of your updated "VEX **Infinity**" folder.
- **Step 6:** Continue with section II or III below as needed.

#### **Section II: Formatting an SD Card in the TD‐50** *page 41 in your TD‐50 manual*

# **ONLY DO THIS IF YOU HAVE NOT USED YOUR SD CARD YET. FORMATTING WILL ERASE ANY PREVIOUS BACKUPS YOU'VE ALREADY CREATED!**

Press the "KIT" button at any time to cancel the process.

**Step 1:** Insert an SD card into the TD‐50.

- **Step 2:** Press the [SD CARD] button.
- **Step 3:** Press the PAGE [DOWN] button to access page 3 (SD CARD UTILITY).
- **Step 4:** Press the [F3] (FORMAT) button.
- **Step 5:** Press the [F5] (FORMAT) button.
- **Step 6:** Select "OK" and press the [ENTER] button.

Note: Never turn off the power or remove the SD card while formatting is in progress.

Press the "KIT" button at any time to cancel the process.

**Step 1:** Insert an SD card into the TD‐50. **Step 2:** Press the [SD CARD] button. **Step 3:** Press the PAGE [UP] button to access page 1 (SD CARD BACKUP ALL). **Step 4:** Press the [F1] (SAVE) button. **Step 5:** Choose Backup Settings. **Step 6:** Press the [F5] (SAVE) button. **Step 7:** Press the [F5] (EXECUTE) button. **Step 8:** Select "OK" and press the [ENTER] button.

#### **Section III: Saving Your Backup to the SD Card**

**Ensure the expansion number is unique from any backup number already on your SD card in the "Roland > TD‐50 > Backup" folder. Any backup of the same number in this folder WILL BE OVERWRITTEN!** 

**Step 1:** Insert your SD Card into your computer's reader.

**Step 2:** Open the Roland>TD‐50>Backup folder.

**Step 3:** Drag your new backup to the Backup folder.

**Step 4:** Verify the backup is INSIDE the BACKUP folder.

**Step 5:** Eject and or remove the SD Card.

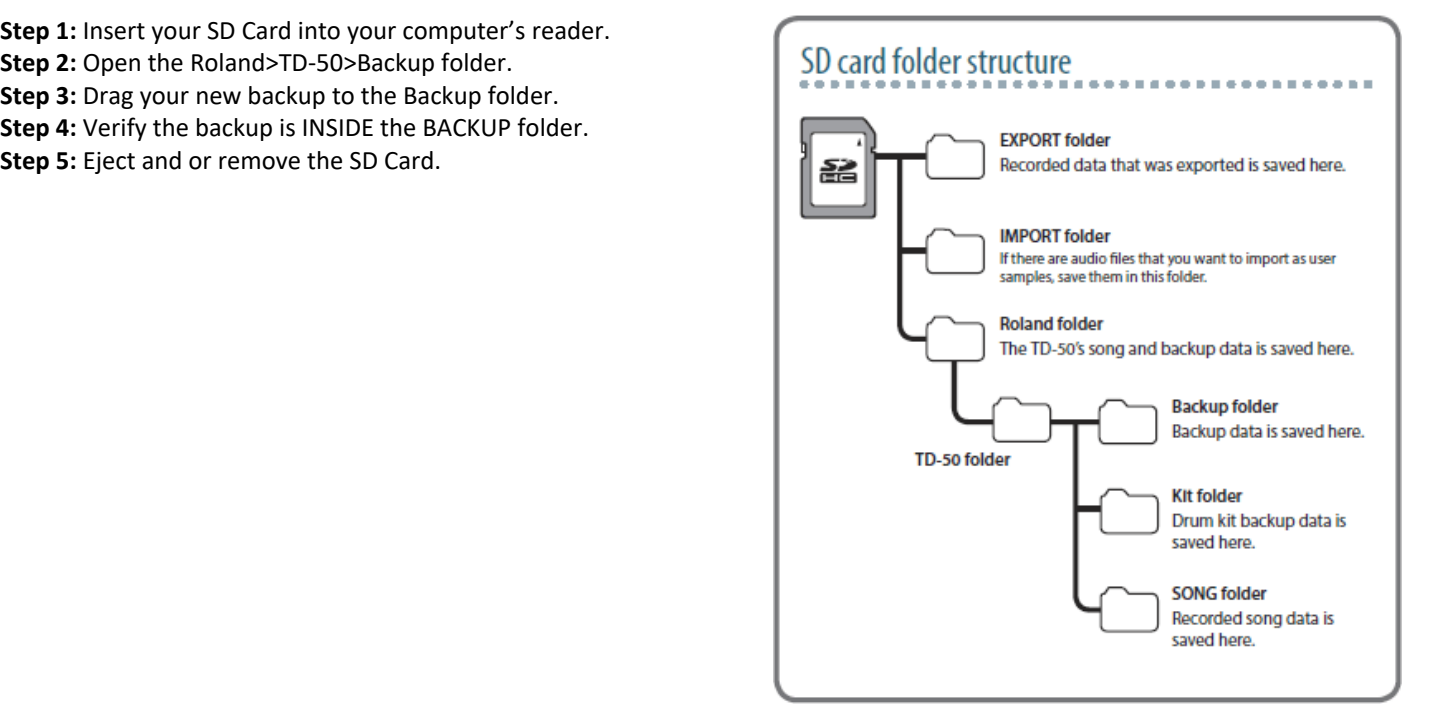

#### Option A: Load Entire Backup from an SD Card *page 39 in your TD‐50 manual*

Press the "KIT" button at any time to cancel the process.

**Step 1:** Insert an SD card into the TD‐50 **Step 2:** Press the [SD CARD] button. **Step 3:** Press the PAGE [UP] button to access page 1 (SD CARD BACKUP ALL). **Step 4:** Press the [F2] (LOAD) button. **Step 5:** Choose loading settings. **Step 6:** Press the [F5] (LOAD) button. **Step 7:** Select "OK" and press the [ENTER] button.

### Option B: Loading Kit Backup Data from an SD Card *page 40 in your TD‐50 manual*

*Note: We do not provide individual kits with your expansion. You will need to save individual kits out you wish to copy into additional backups.* 

**Step 1:** Insert an SD card into the TD‐50 **Step 2:** Press the [SD CARD] button. **Step 3:** Press the PAGE [UP] [DOWN] button to access page 2 (SD CARD BACKUP 1KIT). **Step 4:** Press the [F2] (1KIT LOAD) button. **Step 5:** Choose loading settings. **Step 6:** Press the [F5] (LOAD) button. **Step 7:** Select "OK" and press the [ENTER] button.

*Repeat this process for each kit you want to load individually.*

# **Section V: Initial Settings of your VEX expansion**

**Pad levels:** This expansion loads as a default 30 setup with 50 Digital Pack. Aux varies. Following installation, update pad setup to match YOUR setup, and re‐save the backup.

**Snare Head/Rim levels:** The snare drum levels are designed for seasoned players who use rimshots regularly. Adjust for your personal technique.

**Slider & Ambience levels:** Set all sliders even at first. 100% is ideal. Adjust as needed.

**Additional mixing:** This expansion is intended to require minor adjustments as needed. Expect to use both sliders and internal mixing to instrument levels with your bands, songs, etc. Remember! You can easily copy cymbal sets to any kit for faster adjustment. Cymbal packs are where additional rides, splashes, and crashes can be found!

If you are having problems with your pads not responding normally, your rim features have been shut off, or seem quiet or muffled with low dynamics, check the following:

- 1. **ENSURE YOUR TRIGGER SETTINGS MATCH YOUR PADS EXACTLY**!
- 2. Hi-Hat not performing properly: Ensure trigger type selection & re-establish offset parameters.
- 3. **Ride** has no bell sound: Ensure trigger type selection and or check & switch cables.
- 4. **Snare** not performing properly: Ensure trigger type selection. Adjust rim gain as needed. This can be based solely on personal preference and pad type.

Due to deeper modeling we perform, you could experience time/pitch issues with loaded **user samples**. Under advanced, be sure to check that "Pitch" & "Pitch Sweep" are set to zero, and "Decay" is set to 100.

# Contact & Support

If you have questions before attempting any of the above procedures, please refer to your TD‐50 owner's manual or email V Expressions Ltd from our website at www.vexpressionsLtd.com.

#### **Contact Information:**

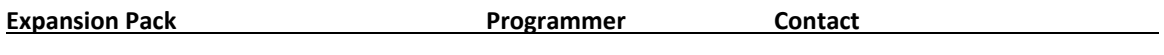

**Infinity** Alan Miller email: alanmiller068@gmail.com

All programmed sounds are Intellectual Property Copyrighted © 2019 V‐Expressions Ltd. Copying, distributing and all unauthorized use of these sounds is strictly prohibited. All rights reserved.